# **DATA** ENCAPSULATION

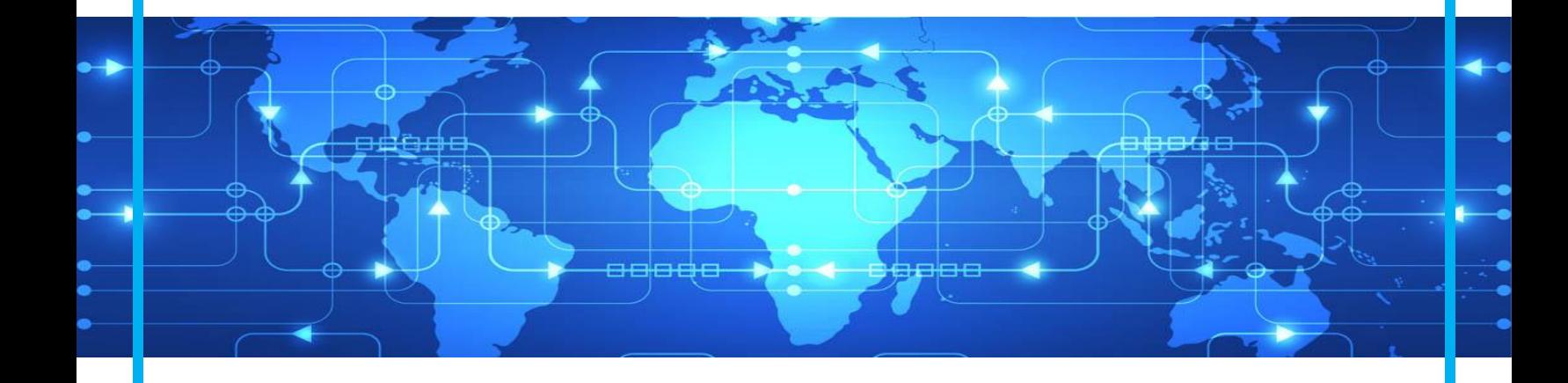

#### Data Encapsulation - 101

This book will help you understand Data Encapsulation which is related to your Cisco CCENT/CCNA Certification studies.

Author | Keith Gebhardt

### Visit us on

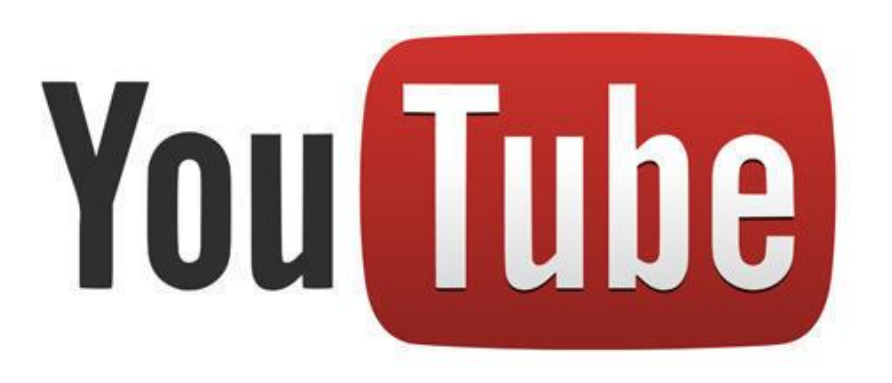

### [LearnTech](https://www.youtube.com/channel/UCSyUpSE0NC821sUyJ3XOX4Q?sub_confirmation=1) Training - YouTube

#### Subscribe for new FREE Lectures, Labs, and Promotion Offers for Udemy Courses!

**This eBook is a companion for Data Encapsulation 101 course on udemy.com**

All images and text in this document are copyright.

© Keith Gebhardt, 2017

#### **About this Course**

Have you ever heard anyone discussing how information is being communicated through networks, and then all of the sudden feel completely lost in all of the tech lingo they are using? Well, in this eBook you can expect to learn everything you need to know about the transmission process of our data when it is sent across our networks, and all of the tech lingo that is usually used to reference this process.

The process of sending our data through our networks is made possible by what's called Data Encapsulation. Now, before you can start to understand this important topic, you need to have a decent understanding of the Networking Architecture Models, and some simple protocols we use today. You will also want to be familiar with Broadcast and Collision Domains, and Network hardware such as switches and routers.

This course will primarily be focused on teaching you everything you need to know about Data Encapsulation, but we will go over the previously mentioned topics briefly just to familiarize yourself with them, and see how everything fits into place. This course is especially useful for any of you out there seeking a career position as a Network Administrator, Engineer, or even Security analyst as it is crucial to understand how our data is being sent across the network and how to monitor it for threats.

In this course, you will learn:

- Introduction to Network Architecture Models
	- o TCP/IP
	- o OSI
- Address Resolution Protocol
- Introduction to Transport Layer Protocols
	- o TCP
	- o UDP
- Introduction to Application Layer Protocols
	- o HTTP
	- o DNS
- Introduction to Network Hardware
	- o Switches
	- o Routers
- Introduction to Collison & Broadcast Domains
- Data Encapsulation
	- o Segment
	- o Packet
	- o Frame

#### **Course Requirements**

- Network Fundamentals
- Cisco Packet Tracer
- Wireshark
- Notebook
- Desire to Learn

Students should have a basic understanding of network fundamentals before taking this course. \_\_\_\_\_\_\_\_\_\_\_\_\_\_\_\_\_\_\_\_\_\_\_\_\_\_\_\_\_\_\_\_\_\_\_\_\_\_\_\_\_\_\_\_\_\_\_\_\_\_\_\_\_\_\_\_\_\_\_\_\_\_\_\_\_\_\_\_\_\_\_\_\_\_\_\_\_\_

My "**Cisco Networking Introduction**" Course is available. *Use PROMO CODE*: **EBOOK\_DATACAP** to take the course for only \$15! Normally \$50.

**LINK**: [https://www.udemy.com/cisco-networking](https://www.udemy.com/cisco-networking-introduction/?couponCode=EBOOK_DATACAP)[introduction/?couponCode=EBOOK\\_DATACAP](https://www.udemy.com/cisco-networking-introduction/?couponCode=EBOOK_DATACAP)

We will be using Cisco's Virtual Network Simulator application called Packet Tracer which is available on [www.netacad.com.](http://www.netacad.com/) You can create a free account and then navigate to Packet Tracer and **\***download the version suitable for your operating system.**\*** We will use Packet Tracer to build a couple of labs so you can familiarize yourself with how the information is being communicated through our network.

\_\_\_\_\_\_\_\_\_\_\_\_\_\_\_\_\_\_\_\_\_\_\_\_\_\_\_\_\_\_\_\_\_\_\_\_\_\_\_\_\_\_\_\_\_\_\_\_\_\_\_\_\_\_\_\_\_\_\_\_\_\_\_\_\_\_\_\_\_\_\_\_\_\_\_\_\_\_

We will also use a program used for Packet Sniffing called Wireshark just to show some examples and get you familiar with it. This is not a Wireshark course so we will not cover it indepth, but I strongly encourage you to download it and become familiar with it as you move forward in your studies. Wireshark can be downloaded for free at<www.wireshark.org>

I strongly encourage you to have a notebook to physically take notes, although I have this little eBook typed up for you, physically writing down the information, listening, and watching me explain it will ultimately help you retain the information that much better.

Last but, not least – You need to have a desire to learn! I say this with all my courses and with all of my students simply for the fact that if you are not interested in learning this material, it will become that much more difficult for you to retain the information and benefit from it. So, enjoy the material, learn the material, and love the material and you will be Data Encapsulation pros before you know it!

**\*NOTE\*** Cisco Packet Tracer is not available for MAC. You will need to install virtual box or VMware Fusion, and boot Linux Ubuntu to install Packet Tracer.

To understand the Data Encapsulation process, we need to get you reacquainted with some of the important basic networking topics first. We will start off by discussing the Network Architecture Models.

#### **Network Architectures**

Network Architecture Models are essentially stacked layers which provide the devices on our networks with a blueprint, or set of instructions for communicating our data across the network successfully. Each layer in the models have a specific job to perform for our networks to communicate, and they use specific protocols and standards related to each individual layer to make that communication possible.

These models are what we call 'known standards' and we do not concern ourselves with them as far as programming or a configuration standpoint. We don't touch them. Our computers and network devices are running specific applications with programming that already knows of these rules and instructions. All's we are concerned with is what each layer does, so we can understand which devices, protocols, and standards are being used at any given point during the communication of data through the networks.

There are two types of network architecture models as seen in **Figure 1.1.** We have the TCP/IP Model and the OSI Model.

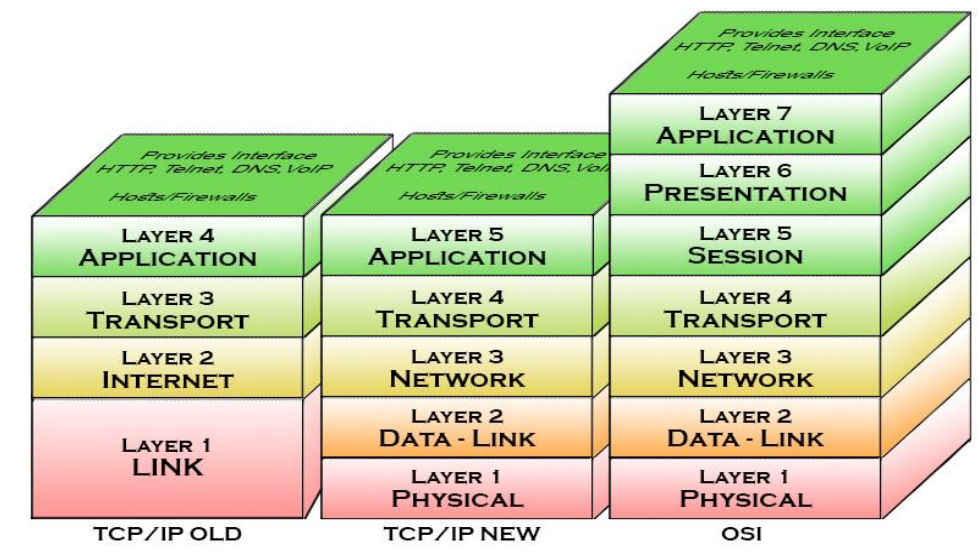

Figure 1.1 – Network Architecture Comparison

When we discuss either of the network models, we always talk about them from the application layer, working our way down, when discussing data encapsulation.

Two terms you should be familiar with are:

**Same-Layer Interaction** – Two computers use a protocols to communicate with the same layer on another computer.

For example: TCP making a connection, and checking for packet loss – it will communicate to the other PC at the same layer requesting that packet to be sent again.

**Adjacent-Layer Interaction** – On a single computer, one layer provides a service to a higher layer, that higher layer requests that the next lower layer perform the needed functions.

For example: HTTP is an Application Layer Protocol, it needs the Transport Layer and its services to perform – It needs to use TCP to establish a connection.

#### **OSI (Open System Interconnection)**

The OSI Network Architecture Model is the older of the two models. Although it is the older model, we still use the OSI layers to reference our networks in today's environments. It's comprised of 7 layers – Application, Presentation, Session, Transport, Network, Data Link, and Physical. We will not go over each of the seven layers in this course, however it is imperative you learn each of the 7 layers for your CCENT/CCNA Exam.

The layers you need to know to understand data encapsulation for this course are:

**Layer 7** (Application) – HTTP, DNS | Hosts/Clients

**Layer 4** (Transport) – TCP, UDP | Hosts/Clients

**Layer 3** (Network) – IP [IP Address] | Routers

**Layer 2** (Data Link) – Ethernet [Mac Address] | Switch

**Layer 1** (Physical) – NICs, Cabling, Hubs

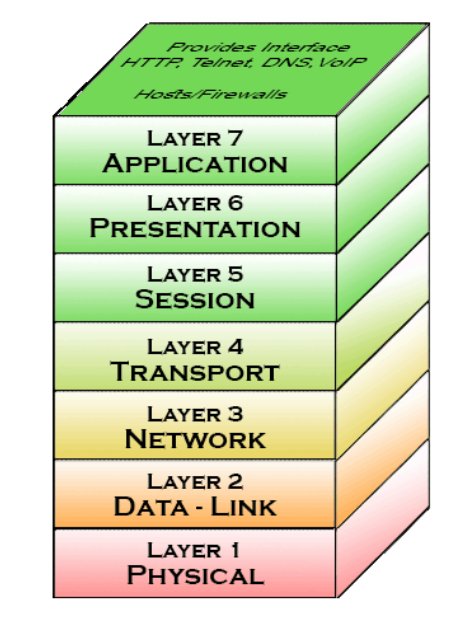

Figure 1.2 – OSI Model

When discussing data encapsulation for the OSI model, we use PDU's to explain the process. PDU's are *Protocol Data Units* and represent each layer by - *L number X PDU*.

For example: Layer 4 would be L4PDU.

#### **TCP/IP Model**

The TCP/IP Model is the model that we currently use today. Although it is the model we use today, its important to know that there are two versions of the TCP/IP Model. You have the old model which was only comprised of 4 layers, and you have the new model which is comprised of 5 layers. When we discuss the TCP/IP model today, we are going to be referencing the newer model with the 5 layers. Looking back at Figure 1.1, you can see that all 3 models are very similar. There are only mild differences between the layers, and you can see how with the two versions of the TCP/IP model, the only difference is the Link layer is divided into two layers which is a resemblance to the OSI model.

The TCP/IP New model has 5 layers:

**Layer 5** (Application) – HTTP, DNS | Hosts/Clients **Layer 4** (Transport) – TCP, UDP | Hosts/Clients **Layer 3** (Network) – IP [IP Address] | Routers **Layer 2** (Data Link) – Ethernet [Mac Address] | Switch **Layer 1** (Physical) – NICs, Cabling, Hubs

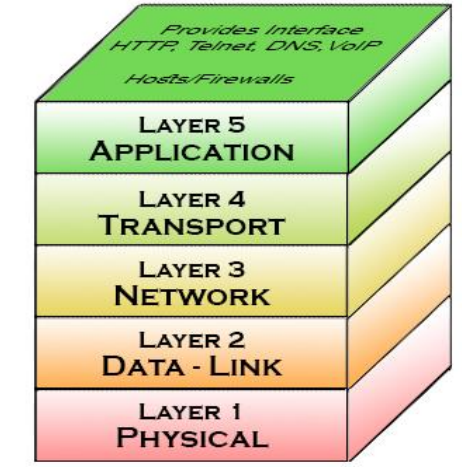

When we discuss data encapsulation with the TCP/IP model, we use what are called Segments, Packets and Frames.

Figure 1.3 – TCP/IP New Model

**Segments** – Layer 4 (Transport Layer) encapsulation which encapsulates Application layer and data into a segment header, and uses Source and Destination Port numbers for TCP or UDP Protocols.

**Packets** – Layer 3 (Network Layer) encapsulation which encapsulated all of layer 4 and encapsulated data into a packet header, and uses Source and Destination IP address for communicating across networks.

**Frames** – Layer 2 (Data Link Layer) encapsulation which encapsulates all of layer 3 and its encapsulated data into a frame header, and uses Source and Destination Mac Address for communication on a LAN. Frames also receive a Trailer which has an FCS field which allows the receiving device to notice if there were any transmission errors.

We will discuss Segments, Packets, and Frames later in this ebook.

In this chapter we will discuss some protocols as a review, as you should already be familiar with them. The protocols we will cover will be the ones you need to know for this course so you understand the data encapsulation examples we use later in this course. We will cover ARP, TCP, UDP, HTTP, and DNS.

#### **Address Resolution Protocol (ARP)**

The ARP protocol is used to map IP addresses to a devices MAC address. Your computers and routers all have ARP tables, and learn information by sending out ARP BROADCAST messages across the network to learn the information necessary to send our data to the target or destination devices.

To view your ARP table on a PC, you simply open up windows command line interface application and type: **arp –a**

Here you can see all the IP address's associated to their mac addresses on my LAN.

| <b>Command Prompt</b>                  |                                                      |                          |  | П | $\times$ |
|----------------------------------------|------------------------------------------------------|--------------------------|--|---|----------|
| Microsoft Windows [Version 10.0.14393] |                                                      |                          |  |   |          |
|                                        | (c) 2016 Microsoft Corporation. All rights reserved. |                          |  |   |          |
| C:\Users\krg36>arp -a                  |                                                      |                          |  |   |          |
| Interface: 192.168.1.3 --- 0x7         |                                                      |                          |  |   |          |
|                                        | Internet Address Physical Address                    | Type                     |  |   |          |
| 192.168.1.1                            | $80 - 37 - 73$                                       | dynamic                  |  |   |          |
| 192.168.1.4                            | $c4 - 57 - 6e$                                       | dynamic                  |  |   |          |
| 192.168.1.10                           | $c4 - 34 - 6b$                                       | dynamic                  |  |   |          |
| 192.168.1.255                          | $ff - ff - ff$                                       | static                   |  |   |          |
| 224.0.0.2                              | 01-00-5e                                             | static                   |  |   |          |
| 224.0.0.5                              | $01 - 00 - 5e$                                       | static                   |  |   |          |
| 224.0.0.22                             | $01 - 00 - 5e$                                       | static                   |  |   |          |
| 224.0.0.251                            | 01-00-5e                                             | static                   |  |   |          |
| 224.0.0.252                            | $01 - 00 - 5e$                                       | static                   |  |   |          |
| 224.0.0.253                            | $01 - 00 - 5e$                                       | <b>Example 12</b> static |  |   |          |
| 224.0.1.60                             | $01 - 00 - 5e$                                       | static                   |  |   |          |
| 239.192.152.143                        | $01 - 00 - 5e$                                       | static                   |  |   |          |
| 239.255.67.250                         | $01 - 00 - 5e$<br>Figure 1                           | static                   |  |   |          |
| 239.255.255.246                        | $01-00-5e$ static                                    |                          |  |   |          |
| 239.255.255.250                        | $01-00-5e$ static                                    |                          |  |   |          |
| 255.255.255.255                        | ff-ff-ff-                                            |                          |  |   |          |
|                                        |                                                      |                          |  |   |          |
| C:\Users\krg36>                        |                                                      |                          |  |   |          |
|                                        |                                                      |                          |  |   |          |
|                                        |                                                      |                          |  |   |          |
|                                        |                                                      |                          |  |   |          |

Figure  $2.1 -$  Windows CLI arp  $-a$ 

To view your ARP table on your router, you simply log into your router and navigate to privileged mode. Once in privileged mode type in: **show arp**

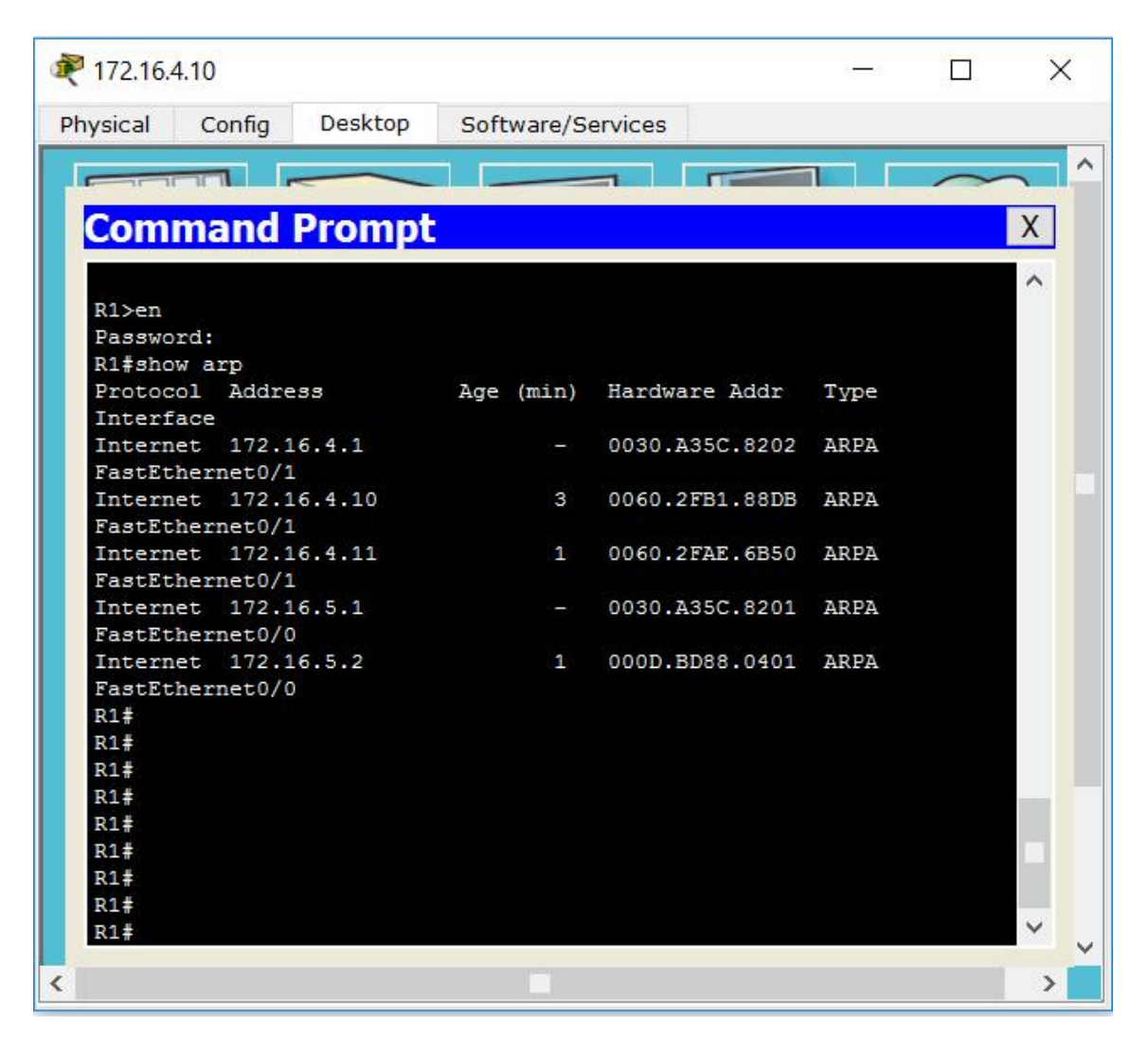

Figure 2.2 – Router ARP Table, show arp command

#### **ARP Broadcasts**

ARP Broadcasts are a broadcast message that uses the Mac Address FFFF.FFFF.FFFF.

When a transmitting device (SOURCE) is trying to reach a device on the network to receive (DESTINATION) the information and it does not know how to reach it, it will send out the ARP Broadcast message using the FFFF.FFFF.FFFF address.

When devices on the network see this information, they start comparing the IP Address it is trying to reach to their ip address, if it matches, then the device replies back with their mac address.

The important thing to remember here is that Routers are the only network device that separate Broadcast Domains. So, your ARP Broadcast will never go beyond your default gateway router.

In figure 2.3 below, we will say PC Bob (192.168.1.10) is trying to figure out where SERVER Larry (192.168.1.20) is on our network, so they can communicate together.

- 1.) Bob will type in the IP Address of Larry in his browser
- 2.) Since Bobs PC's ARP Table is empty, Bobs PC generates an ARP Broadcast which will go out to every device on the network, but the one it came from.
- 3.) PC Sally will receive the message, notice the IP Address is not hers and simply discard the message.
- 4.) SERVER Larry will receive the message, notice the IP Address is for him and reply back saying, yes this is me. You need my mac address and sends his mac address to Bob.
- 5.) Once Bob receives the Mac Address information he will then put it in his PC's ARP table the IP and MAC address for SERVER Larry. Once this happens, any time they try to communicate in the future, it will not need to waste time sending out the ARP broadcast because the information is now stored in the ARP table on Bobs PC.

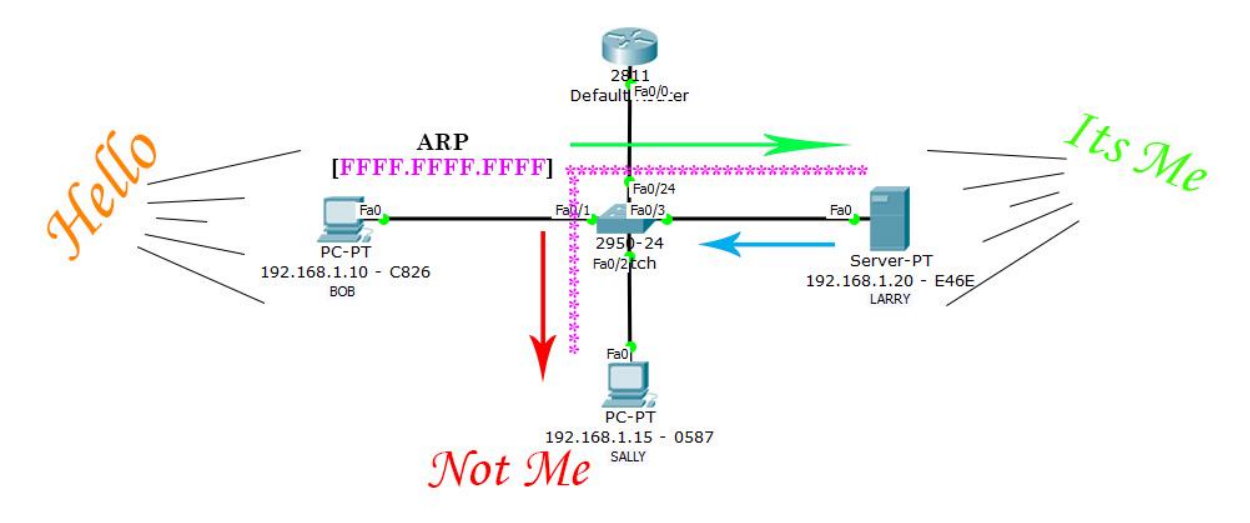

Figure 2.3 – ARP Broadcast Example

#### **Application Layer Protocols**

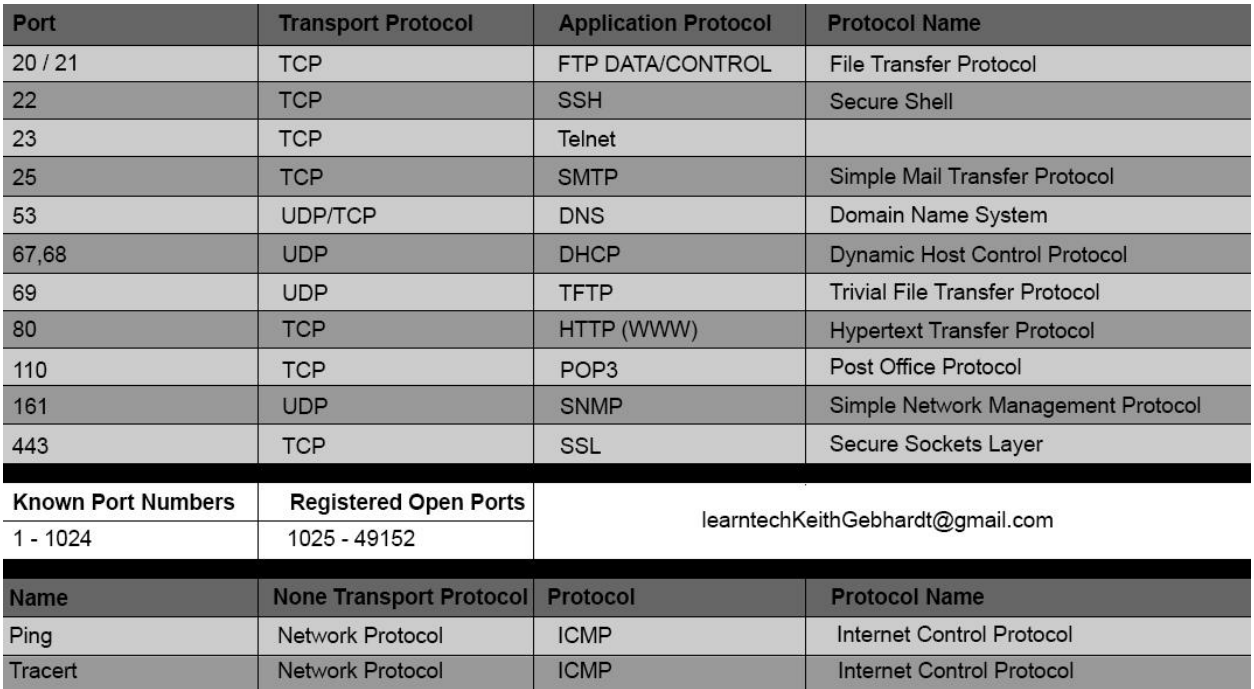

There are many Application Layer Protocols out there, and for your CCNA exam you should know the ones in figure 2.4.

Figure 2.4 – Common Protocols, CCENT/CCNA

For this course, we are only going to be focused on DNS and HTTP as those are going to be the two we use to show the data encapsulation process in our examples later in this course.

**DNS** – Domain Name System: Protocol used to map Domain Names to their associated IP addresses. Uses TCP or UDP and uses port 53.

**HTTP** – Hypertext Transfer Protocol: Protocol used to establish a connection to a web server. Uses TCP and port 80.

As you study the protocols, it's important to remember which transport layer protocol they are using and which port number they need to establish a connection. Without that information, it's useless to even study the protocols because the whole point is being able to read the packet information and decipher the data content. You will need to know the common protocols in Figure 2.4 for your CCENT and CCNA exams.

#### **Transport Layer Protocols**

We use our Transport layer protocols to establish a connection with another device on our network. Pending on which application layer protocol is being used, determines which protocol the transport layer will choose. We have two transport layer protocols.

**TCP** – Transmission Control Protocol: Connection Orientated protocol that provides reliability of data being sent across the network. Uses 3 way handshake to establish connections.

**UDP** – User Datagram Protocol: Connection-less protocol that provides unreliable transmission of data being sent across the network.

Although UDP does not guarantee the delivery of data across the network, it does not make it a bad protocol. In fact, it is a great protocol as it doesn't require as much overhead as TCP does. Depending on the application, will determine whether or not it needs that reliability or not. Even though TCP has more overhead, the speed is hardly noticeable to the human eye just sitting at your computer.

Our layer 4 Segment in our Data Encapsulation process will use a source and destination port number to make a connection possible.

We have "Known Ports" which are the ports to the common protocols in figure 2.4 – which range from 1 to 1024. These ports cannot be changed!

We also have "Registered Open Ports" which are ports that are open for our computers and devices to automatically assign us a port, or in certain cases allow us to choose the port we want to use. These ports range from 1025 to 49152.

These protocols and ports are standards set by the iANA organization and for a complete listing you should visit their web site.

#### [Protocol and Port Standards | iANA Organization](http://www.iana.org/assignments/service-names-port-numbers/service-names-port-numbers.xhtml)

Take a look at the network in Figure 2.5. We can see the port numbers on the PC and Server.

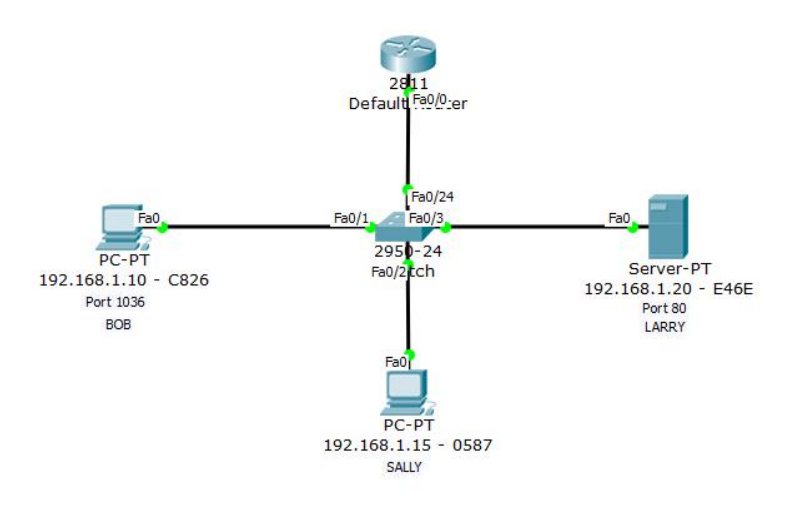

Figure 2.5 – Network Diagram for Encapsulation

Notice how in Figure 2.6 the Source and Destination Port number information was now learned. We use port 80 as the destination port because that is the "Known Port" for HTTP. You can see we use port 1036 as our source port because that is the port our computer gave us.

All the information in the Orange is considered our Segment Header.

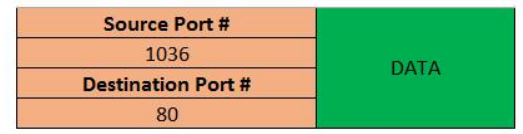

Figure 2.6 – Data Encapsulation, Segment Header

There are a variety of different network devices in the industry you can select from to build you networks. For you CCENT or CCNA exams, you will only need to know about Hubs, Bridges, Switches, and Routers. Your CCNA Routing and Switching exam will briefly discuss VoIP and QoS, and will also briefly touch on Wireless. Since the focus for this course is Data Encapsulation you will only be understanding the Data Encapsulation Process through Switches and Routers.

In my "Cisco Networking Introduction" Course available on Udemy.com, you will learn more about these network devices, however you will still only learn the basics. I will make an announcement when my full CCNA course is completed and available at which point when you receive the promotion notification, you will receive a coupon to receive it at a discounted price. This full CCNA course will cover all the networking devices in a lot more detail.

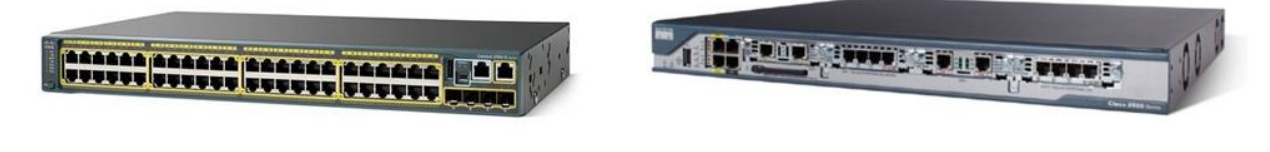

Cisco 2960 Switch

Cisco 2801 Router

Figure 3.1 – Cisco Switch and Router Comparison

#### **Routers**

Routers are Layer 3 devices that use the IP protocol to forward our data in a network, through a network, or to a different network. Routers are the only network device that allows us to communicate to other networks, and separate broadcast domains. Looking at figure 3.1 you can see the 2801 router is similar to the 2960 switch, but it has a lot less ports. That is deliberate as you would not want to have so many routers on your network, the cost would just be ridiculous.

Routers learn where to forward this information through our layer 3 Packets in our Data Encapsulation Process, which would include the destination IP Address of where the data is being sent to. The Source IP address will be the device sending out the information.

Looking back at Figure 2.5, we are going to use the same network topology for this example. In Figure 3.2 you can see how the Packet Header information was filled in with the source and destination IP address information.

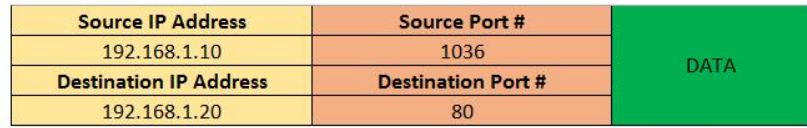

Figure 3.2 – Data Encapsulation, Packet Header

#### **Switches**

Switches are Layer 2 devices that use the Ethernet protocol to forward our data in our LAN's. Switches learn mac addresses associated to their port numbers to build a mac address table in its memory to use logic to determine which port to forward our data out of. Every single port on a switch is also considered its own collision domain.

Switches learn the Mac Address information through our layer 2 frames in our Data Encapsulation Process, which would include the source and destination Mac Address where the data is being sent to. The source IP address will be the interface that is forwarding out data. That is important to remember!

If you have PC Bob and you're communicating to Server Larry on the same subnet, the source mac address will be PC Bob and the destination mac address will be Server Larry.

Again, using the network topology example from Figure 2.5, we can see in Figure 3.3 below how the source and destination Mac Address information was added into our Frame Header. You can also see how we obtained a Trailer with the Frame Check Sequence field.

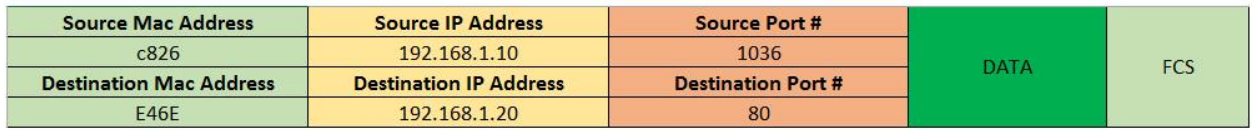

Figure 3.3 – Data Encapsulation, Frame Header and Trailer

Now that you are reacquainted with some basic fundamentals, and you were introduced to some basic data encapsulation concepts in the previous chapters, we can now dive into the Data Encapsulation Process In more detail.

We will use the new topology in Figure 4.1 for this chapter.

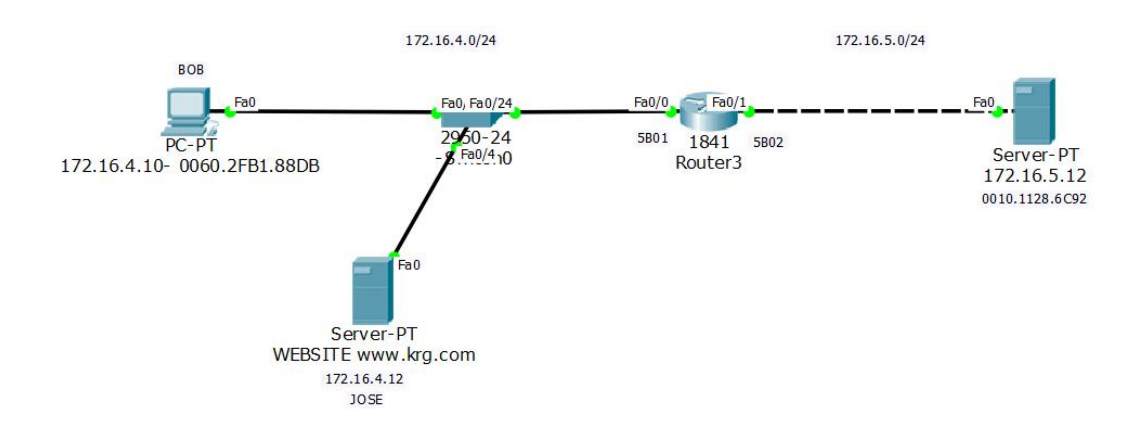

Figure 4.1 – Data Encapsulation Topology

Let's begin by going back to our Segment, Packet, and Frame and dig into them in a little more detail.

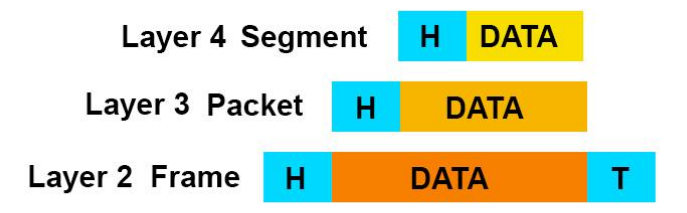

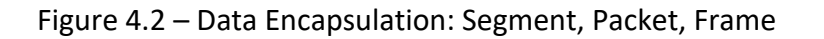

#### **Segment, Packet, Frame**

**Segments** are our Layer 4 Data Encapsulation Headers, and include:

- Source Port #
- Destination Port #

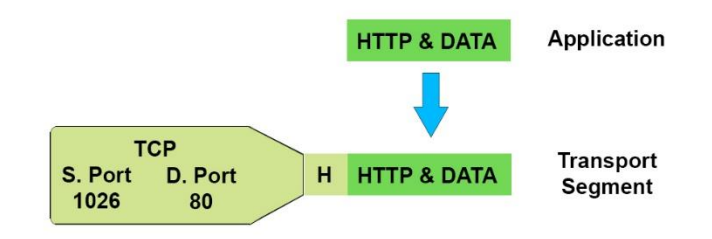

Figure 4.3 – Segment and Data

**Packets** are our Layer 3 Data Encapsulation Headers, encapsulate all of our Segment information and Data, and include:

- Source IP Address
- Destination IP Address

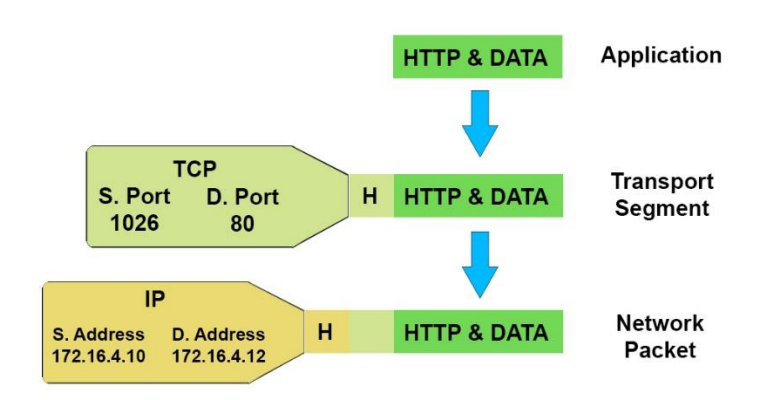

Figure 4.4 – Packet and Data

**Frames** are our Layer 2 Data Encapsulation Header and Trailer, encapsulating all of Packet information and Data, and include:

- Source Mac Address
- Destination Mac Address
- FCS Trailer

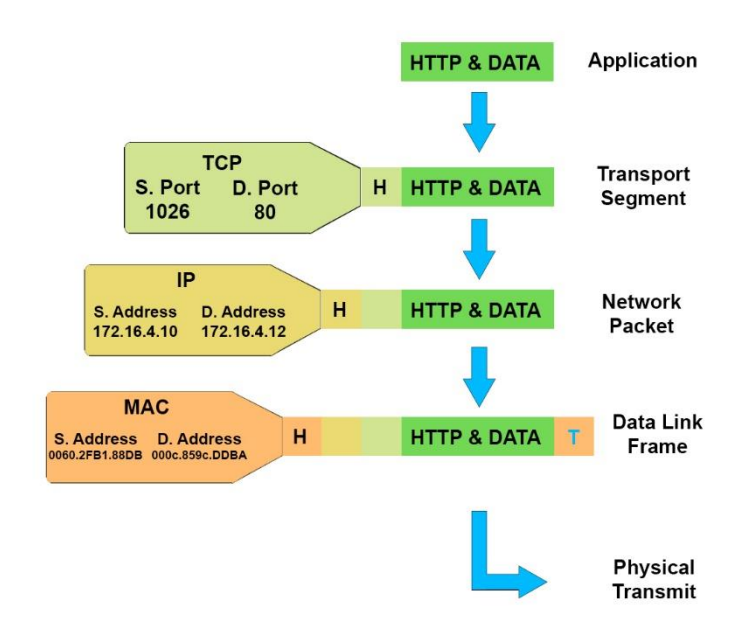

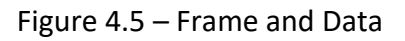

As the information gets encapsulated from Application layer down to the Physical layer, the information continues to get encapsulated inside of each data block. Its important to know that none of the information is removed, essentially it is like putting change in a container, and putting the lid on it where change represents the information in our header, and the closed container represents the data block.

Figure 4.6 is another graphical representation that better represents of all the information together.

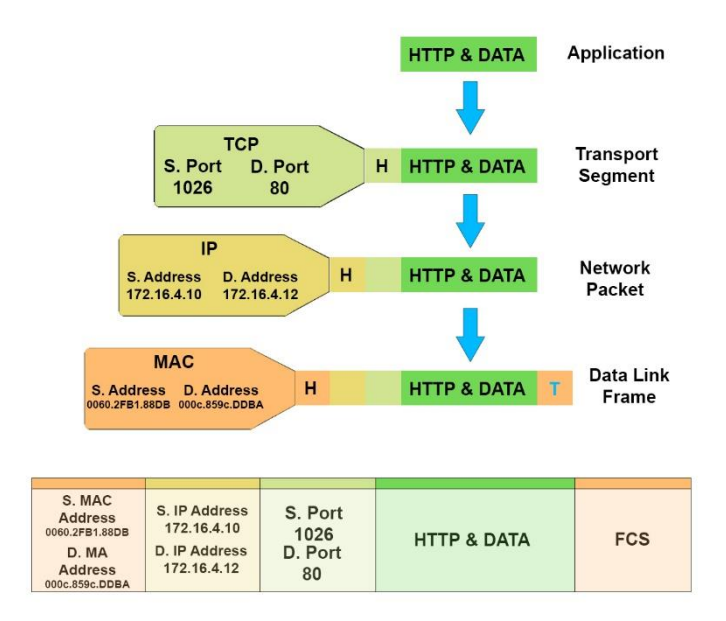

Figure 4.6 – Data Encapsulation Graphical Representation

Figure 4.7 is an actual graphical representation of the data encapsulation information, however for this course we will not go into that much detail.

Take notice of the names of the different Segments, Packets, and Frames. The bottom where it says TCP would be your Segment. The Middle where it says IP would be your Packet, and the Top that says Ethernet will be your Frame.

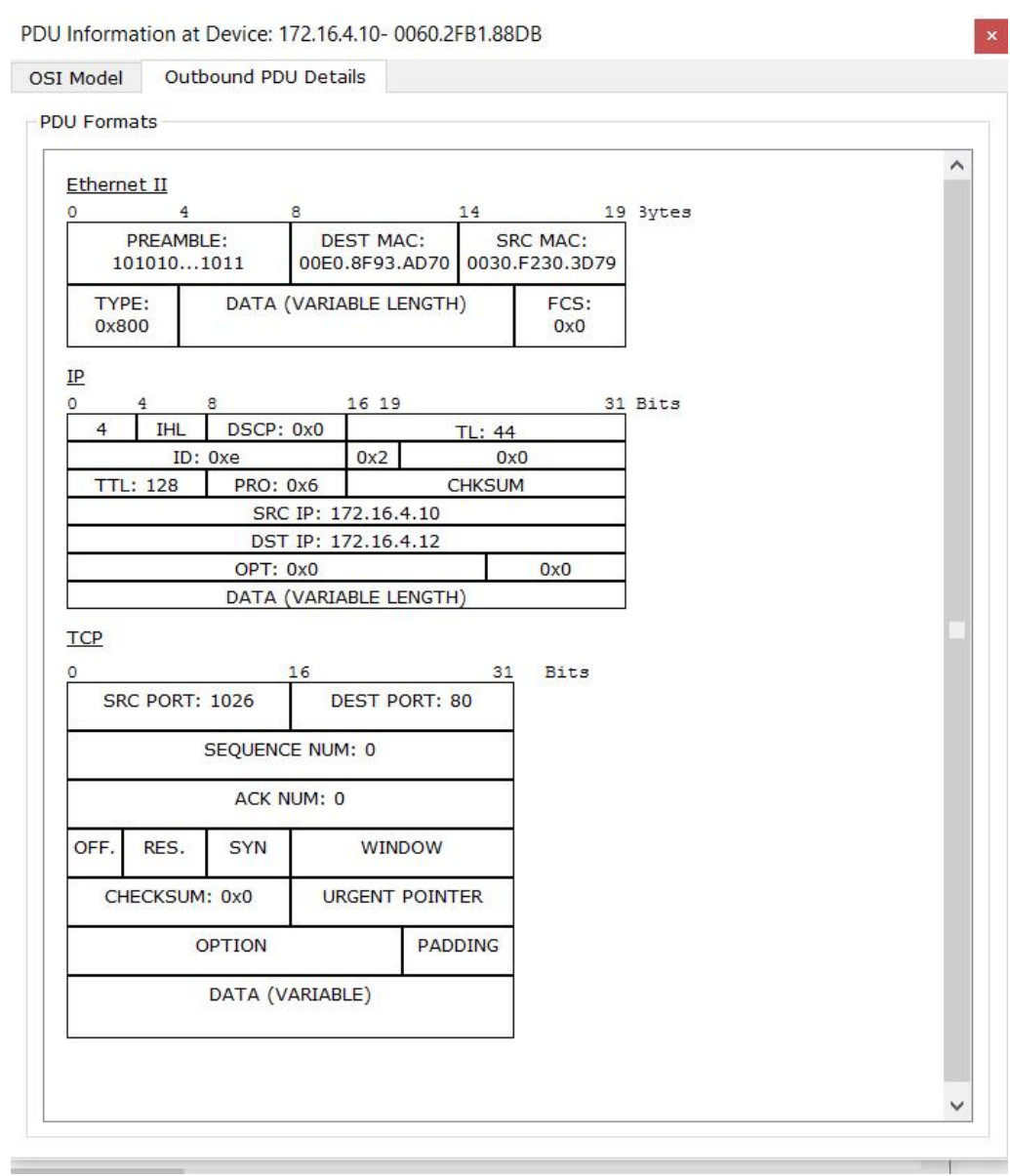

Figure 4.7 – Actual encapsulation example

Now that you understand how the data encapsulation process works, and how each of the Segment, Packet, and Frame headers are obtaining their information, you need to understand how the frames are being sent across multiple networks.

So far we have only seen a frame sent on a local area network and not to a router. Remember routers are the only network device that break up broadcast domains. For a frame to reach a router and for that packet to be sent across the network to another network, the router has some work to do.

First, when we type in our URL the IP address of Server 172.16.5.12, the computer compares the subnet to its own ip address configured on its network adapter. Once it realizes it is in a different subnet the computer knows to send the data to the default gateway.

At this point our source Mac Address will be the PC 172.16.4.10. The destination Mac Address will be the Fa0/0 port on the router since that is the physical interface we need to reach before we can access any other part of the network.

Once the router receives the frame, it removes the frame header to examine the packet information. The router now compares the destination IP address to its routing table and decides where to forward the information next.

Once it knows the IP Route it needs to take, it builds a new Frame using the Mac Address of the interface the router is forwarding the information out of. In our example, it will be Fa0/1. That Mac Address will now become our Source Mac address because the router is now the sending device. The servers mac address will now become the destination mac address.

We will go over a few different examples of this in the video lectures as it is very important to understand. You can expect to see a variety of questions on your Cisco certification related to data encapsulation across networks.

I hope you found this eBook to be a helpful companion to the Data Encapsulation 101 course available on udemy.com!

Thank you, Keith Gebhardt learntechkeithgebhardt@gmail.com